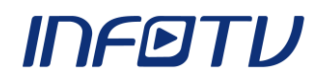

## **Configurando o Aplicativo Galeria:**

Abra o arquivo de configuração do aplicativo localizado no diretório **arquivos/xml/config.xml.**

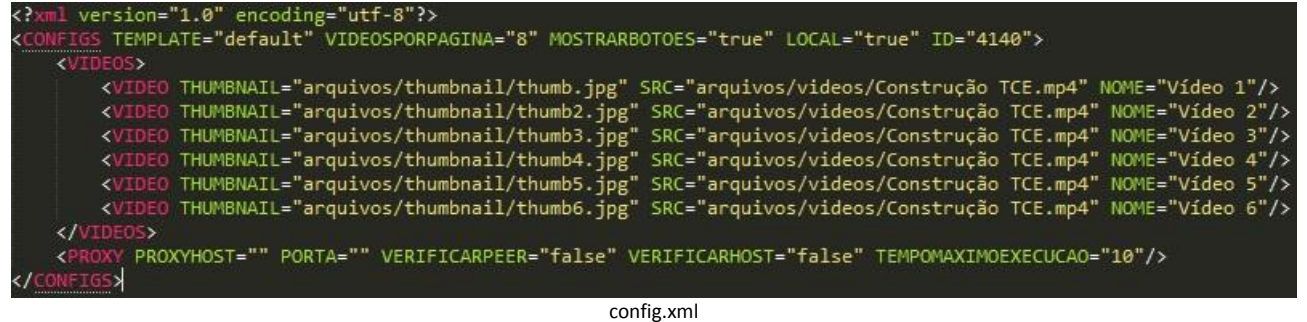

Na segunda linha, é possível alterar a quantidade de vídeos que aparecerá por página (destacado na imagem abaixo). Para o melhor desempenho na Mesa Interativa, recomenda-se mostrar oito vídeos por página.

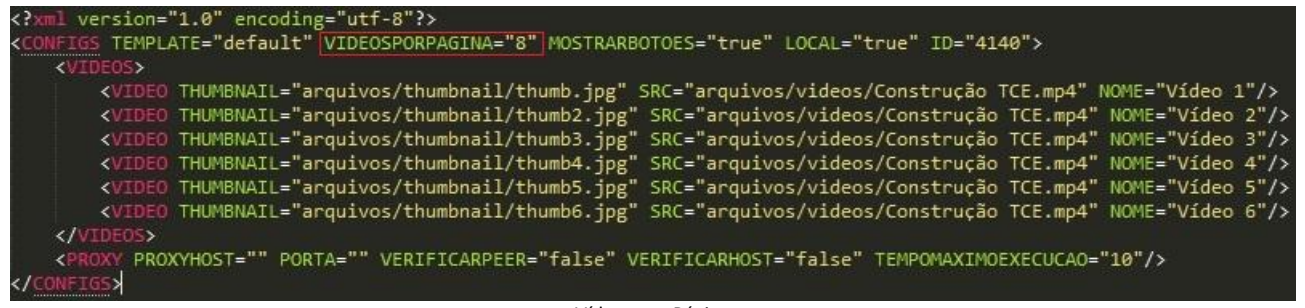

Vídeos por Página

Dentro do elemento **<VIDEOS>** estão definidos todos os vídeos que irão aparecer no aplicativo (destacado na imagem abaixo).

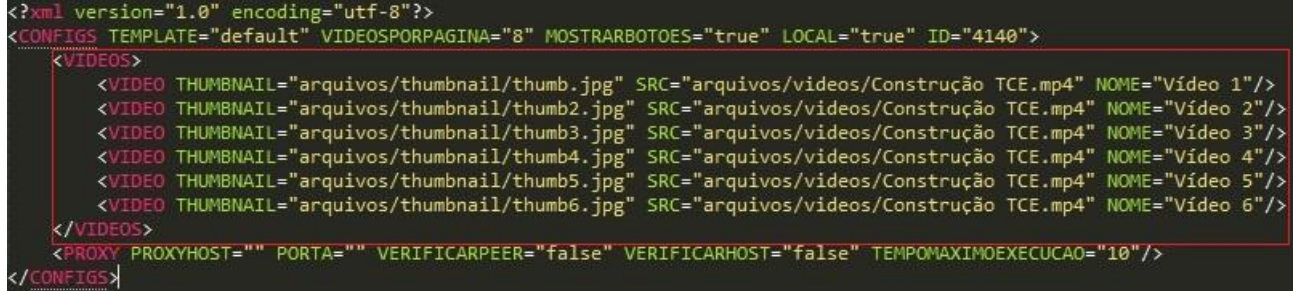

Elemento <VIDEOS>

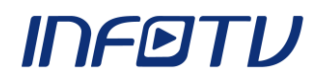

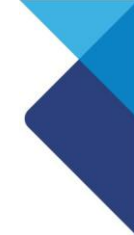

Cada vídeo está atribuído a um elemento **<VIDEO />**, que contém 3 atributos: **THUMBNAIL**, **SRC** E **NOME** (destacados na imagem abaixo)**.**

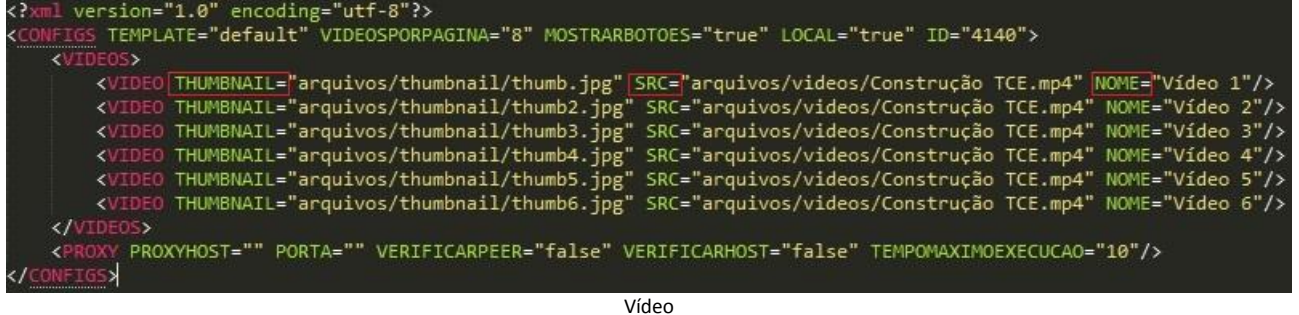

O atributo **THUMBNAIL** é a imagem de capa do vídeo, que aparecerá quando o vídeo não está rodando. Com dimensões de **400Lx430A**, todo vídeo deverá ter um thumbnail. O diretório para os thumbnails é '**arquivos/thumbnail/**'.

O atributo **SRC** é o diretório completo do vídeo, do qual o aplicativo irá carregá-lo. O diretório dos vídeos é '**arquivos/vídeos/**'. Os formatos suportados pelo aplicativo são: **.mp4 e .webm**.

O atributo **NOME** define o título do vídeo que aparecerá no aplicativo.

## **Todos os três atributos são obrigatórios.**

Para adicionar um novo vídeo, basta criar em uma nova linha um elemento **<VIDEO />** e definir seus três atributos. Após salvar o arquivo **config.xml**, o vídeo estará disponível para visualização no aplicativo.